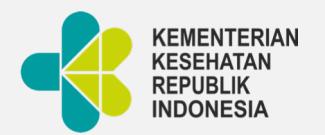

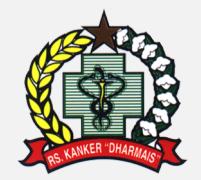

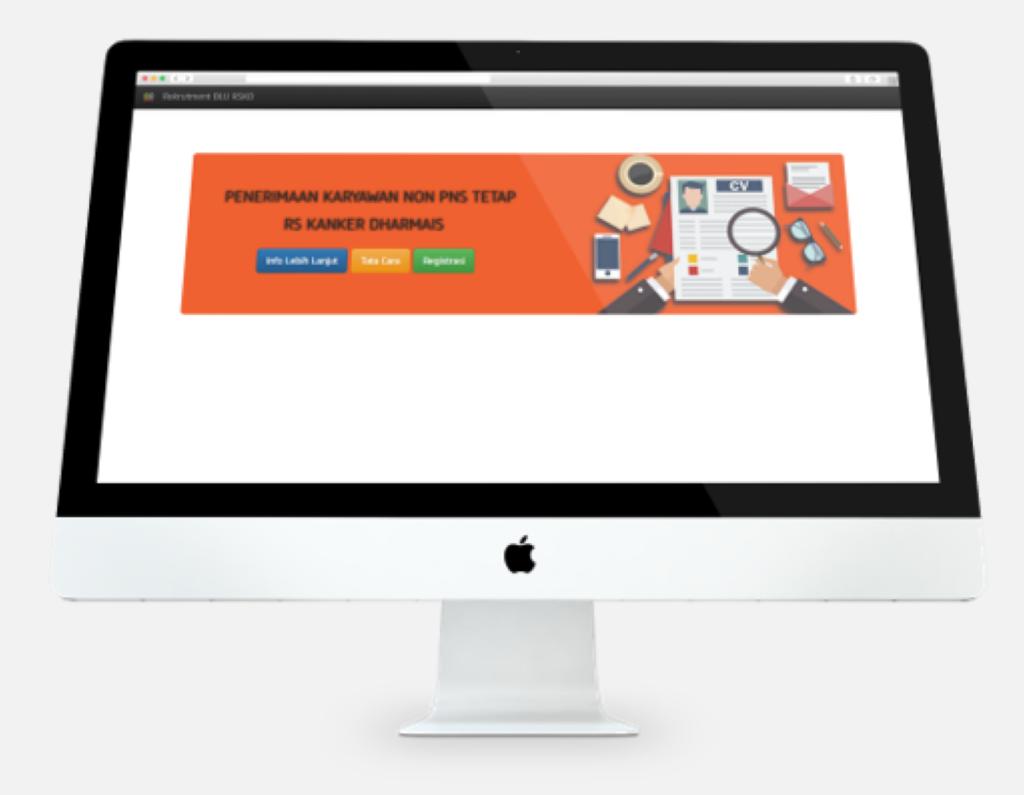

# TATA CARA PENGGUNAAN **APLIKASI REKRUTMEN**

**Rumah Sakit Kanker "Dharmais"**

2020

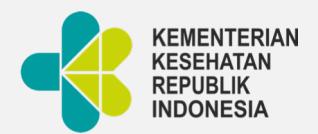

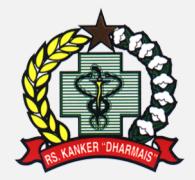

#### PENERIMAAN KARYAWAN RS KANKER DHARMAIS

- Registrasi untuk penerimaan karyawan dilakukan secara online.
- Registrasi menggunakan email.
- Dokumen yang diperlukan di scan terlebih dahulu kemudian di upload.

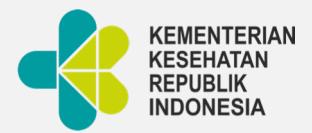

#### APLIKASI REKRUTMEN

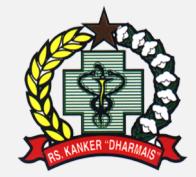

Gunakan browser dengan koneksi internet dan akses ke:

**dharmais.co.id/home/karir/**

Klik [e-Recruitment RSKD](http://simrspknrskd.com/rekrutmen/)

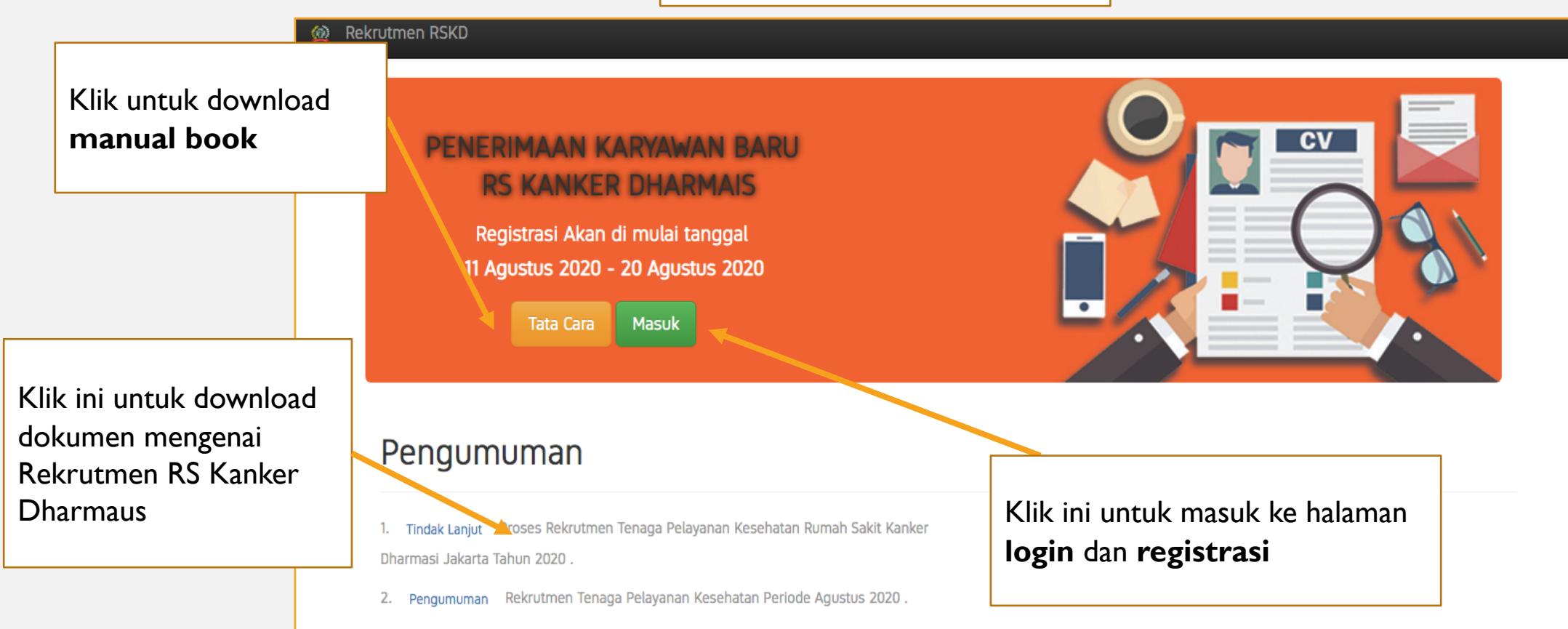

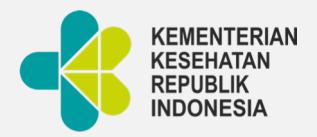

## REGISTER DAN LOGIN

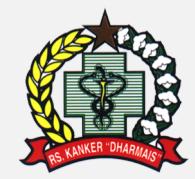

#### Akan muncul Pop-up

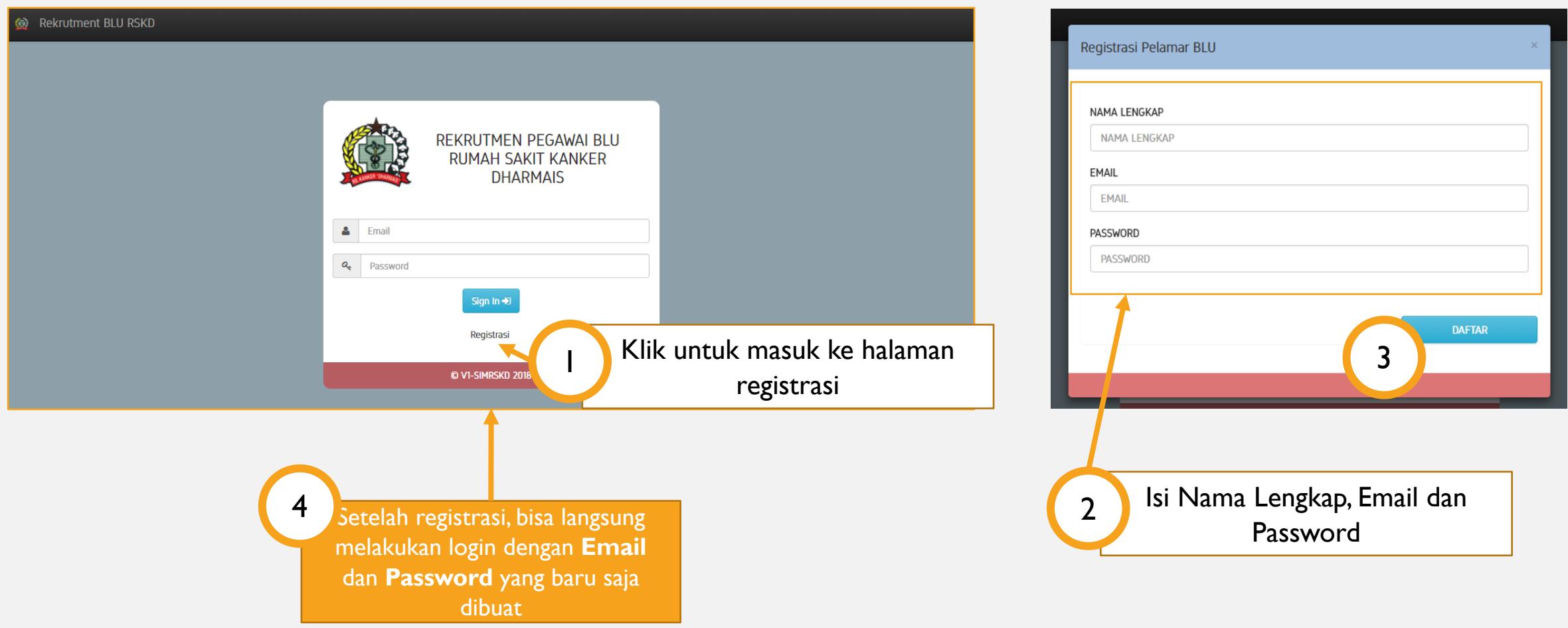

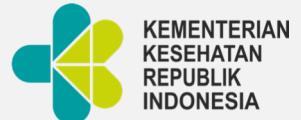

#### FORM DATA PRIBADI

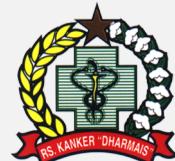

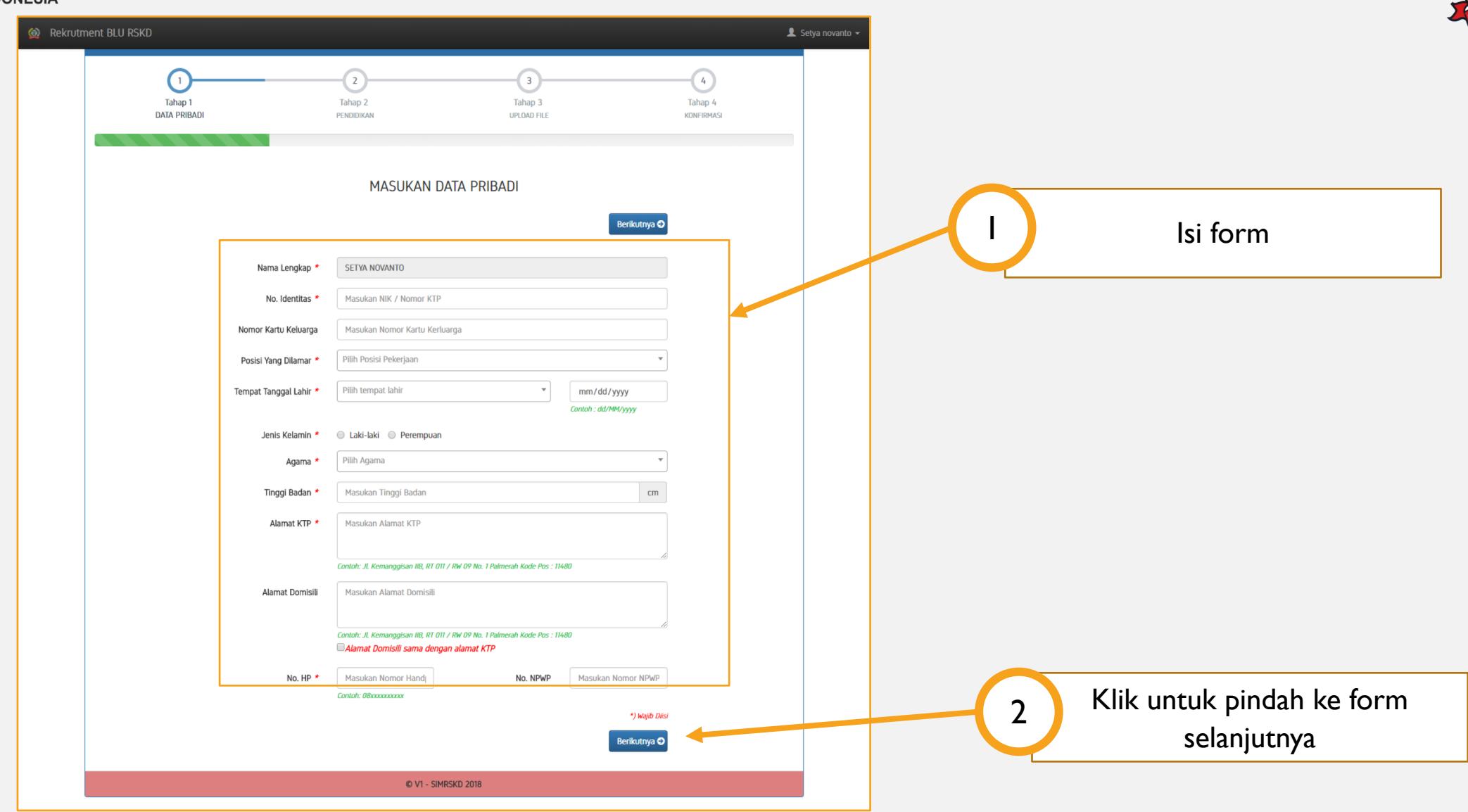

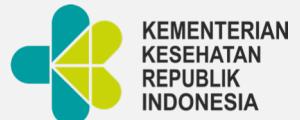

#### FORM DATA PENDIDIKAN

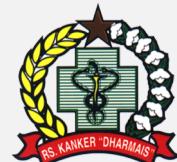

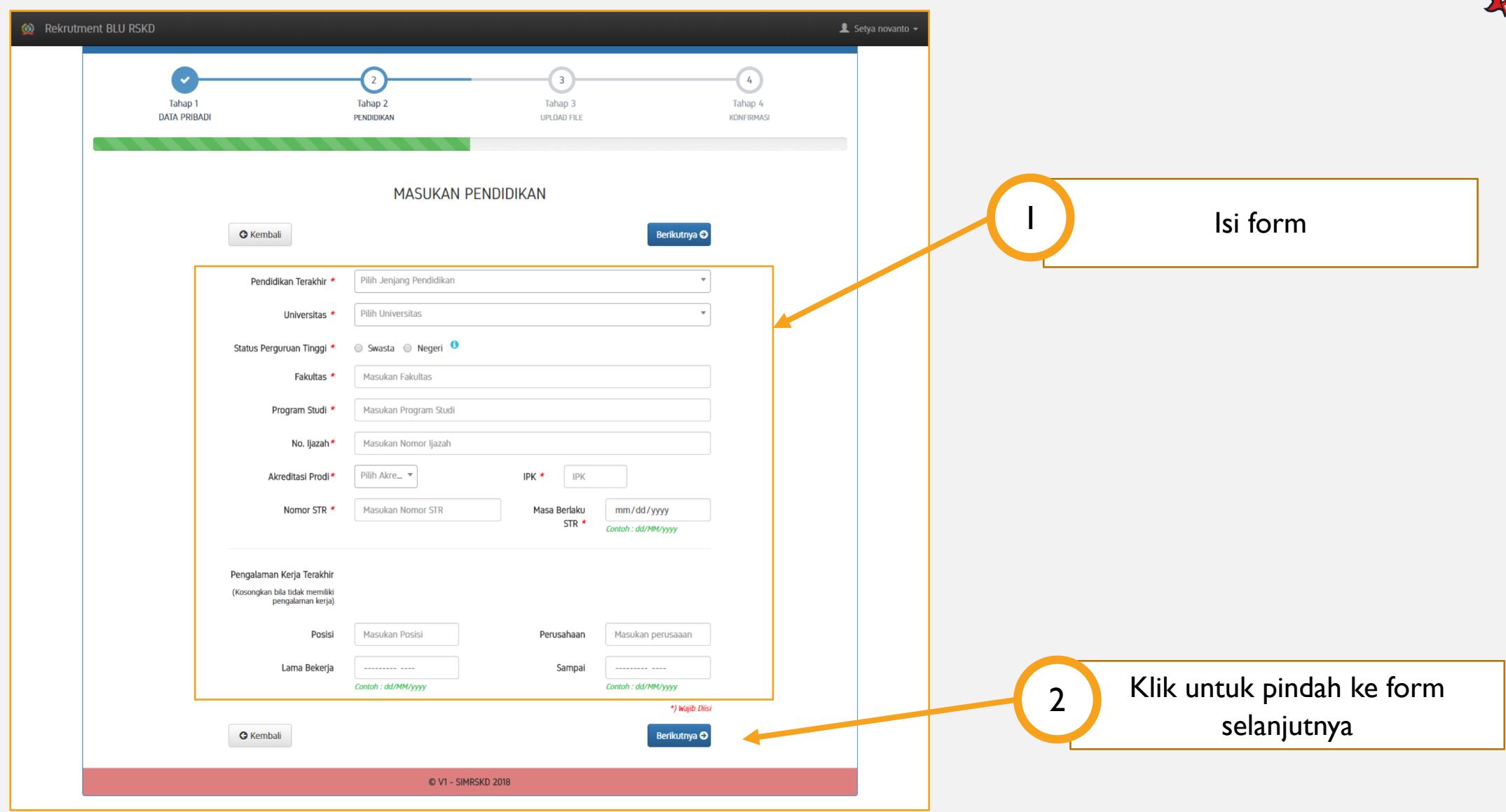

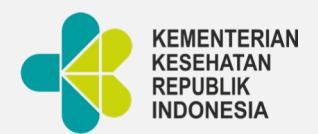

#### UPLOAD FILE

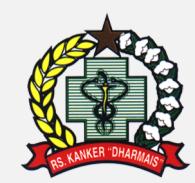

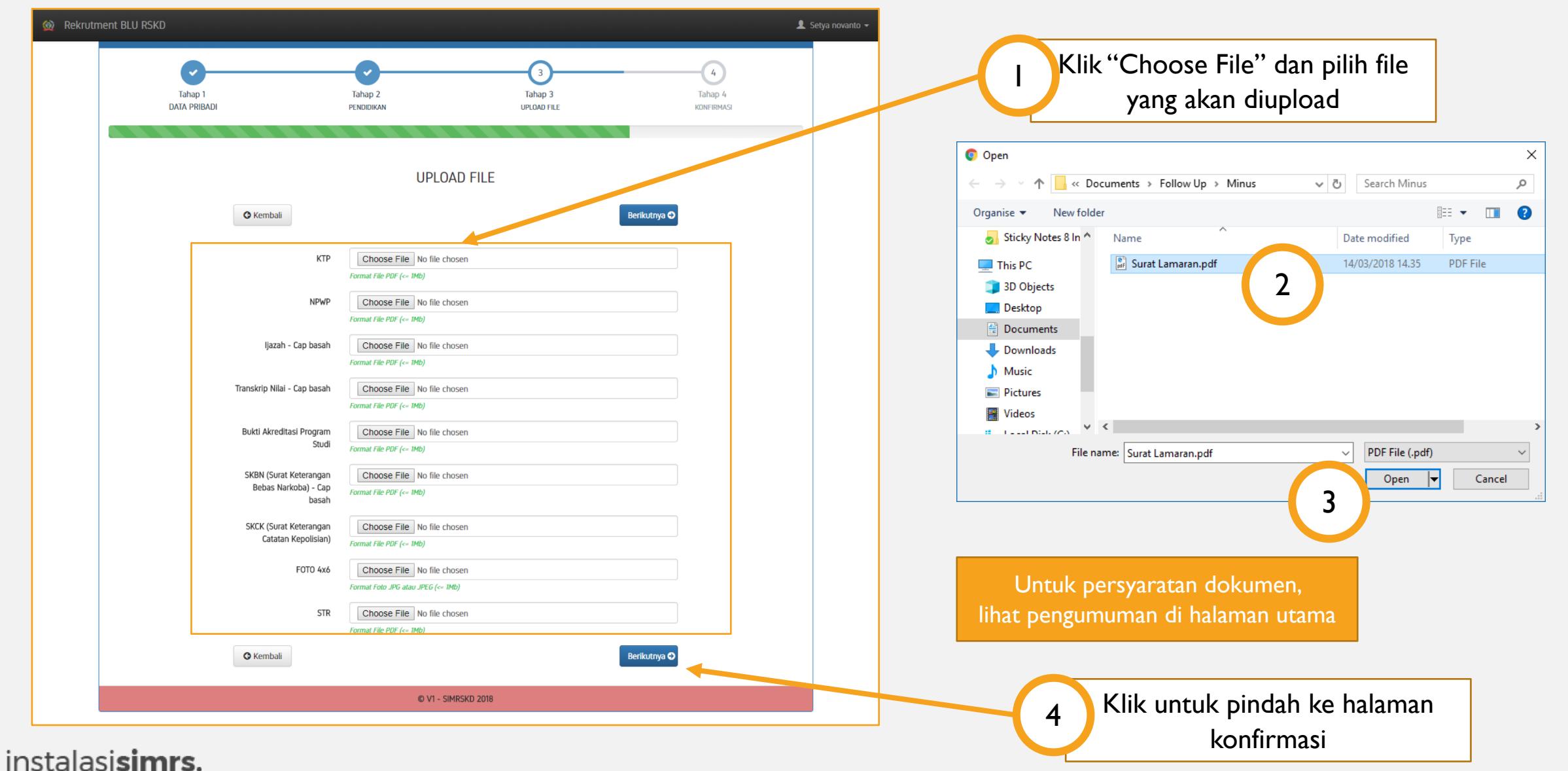

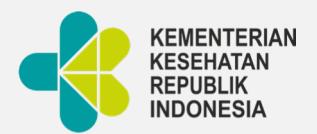

#### KONFIRMASI

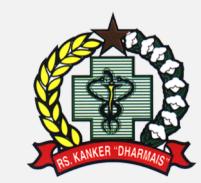

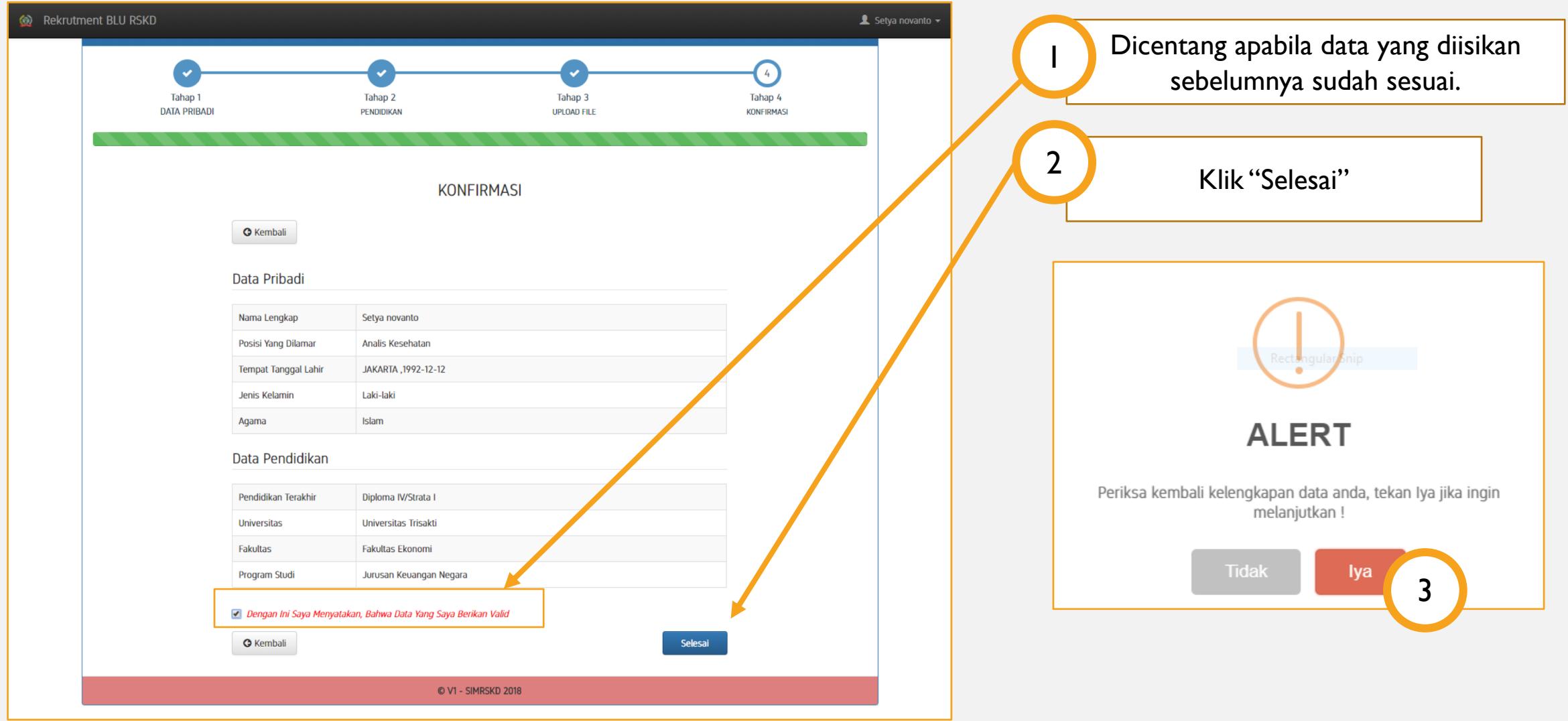

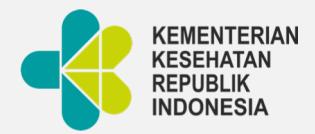

#### HALAMAN DASHBOARD

Setelah melakukan pengisian data akan masuk ke halaman dashboard. Untuk melihat data yang sudah diiskan sebelumnya dan melihat dokumen yang sudah di upload

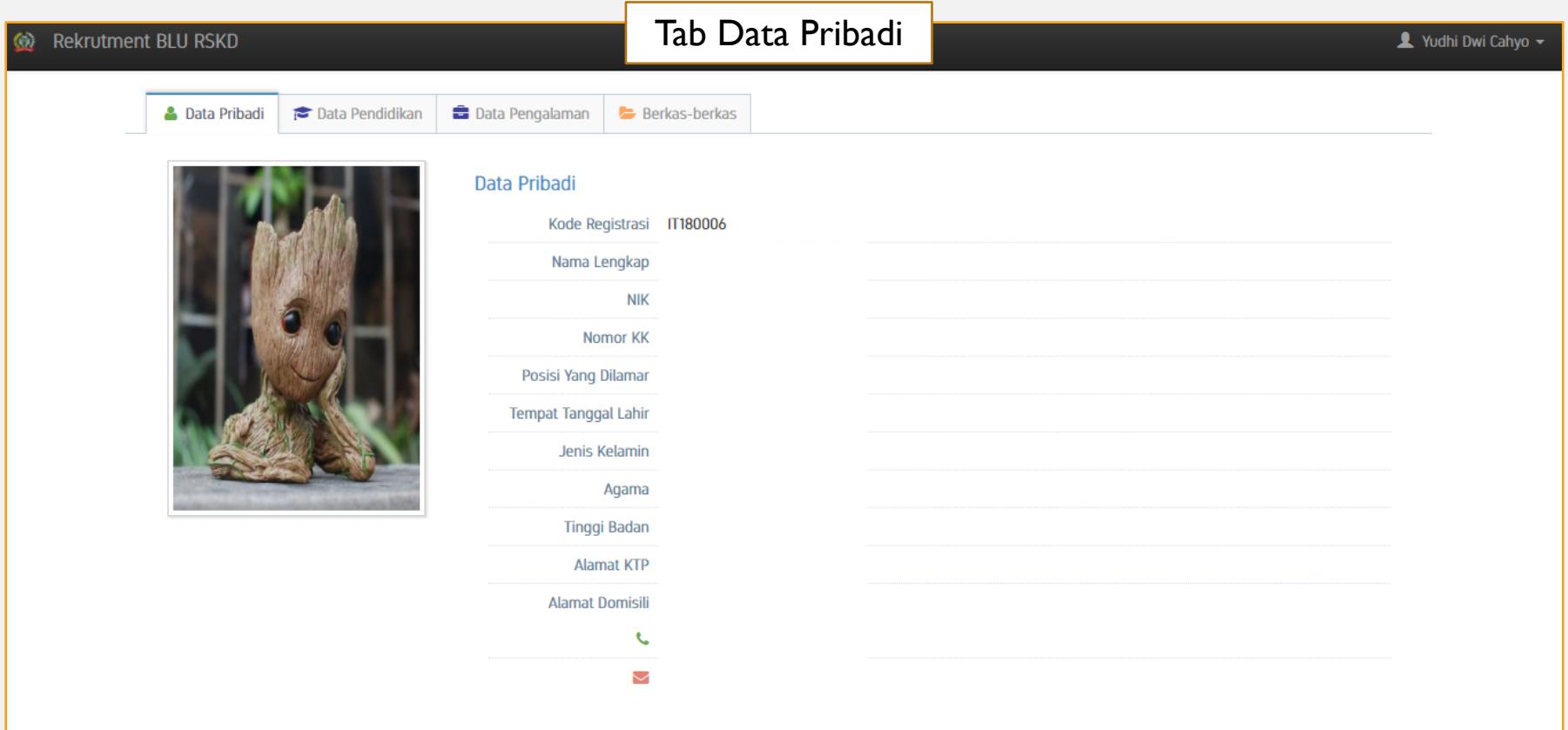

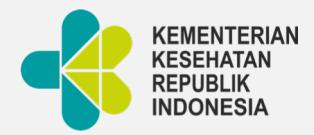

### HALAMAN DASHBOARD

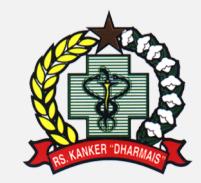

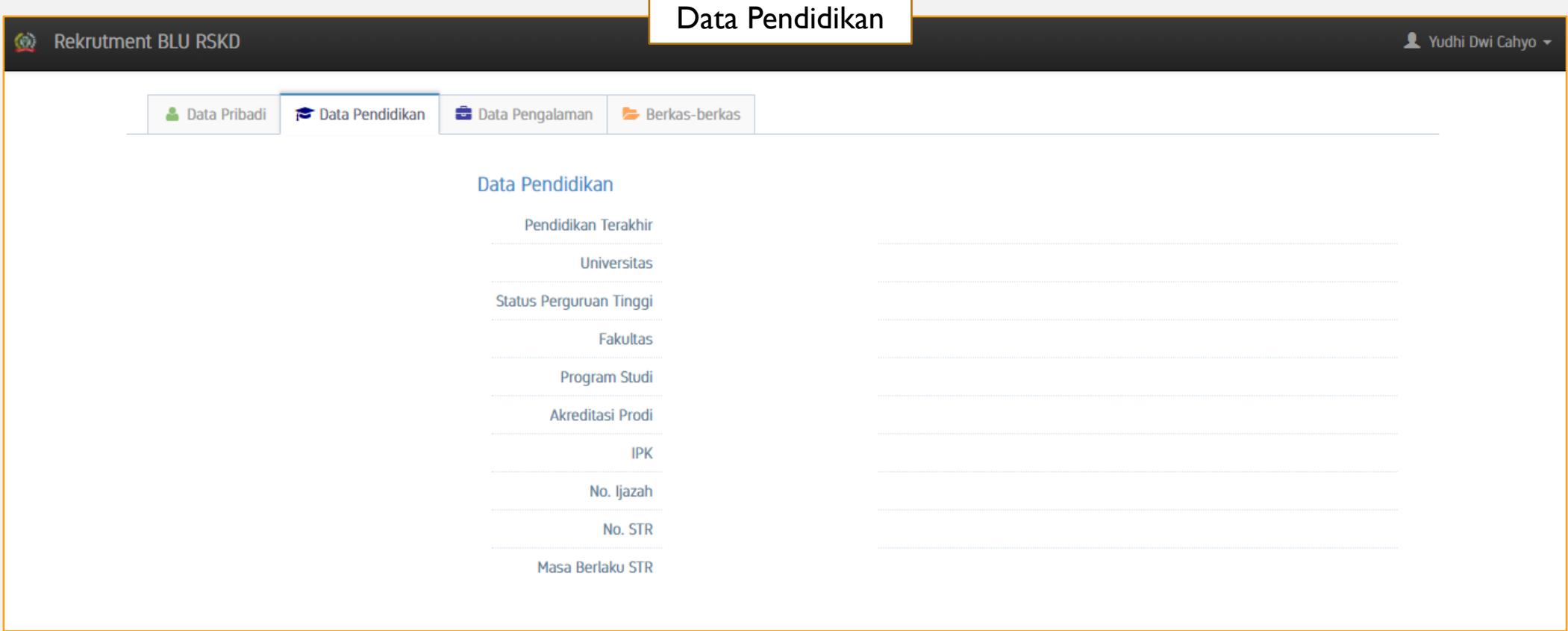

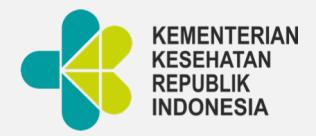

### HALAMAN DASHBOARD

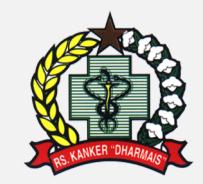

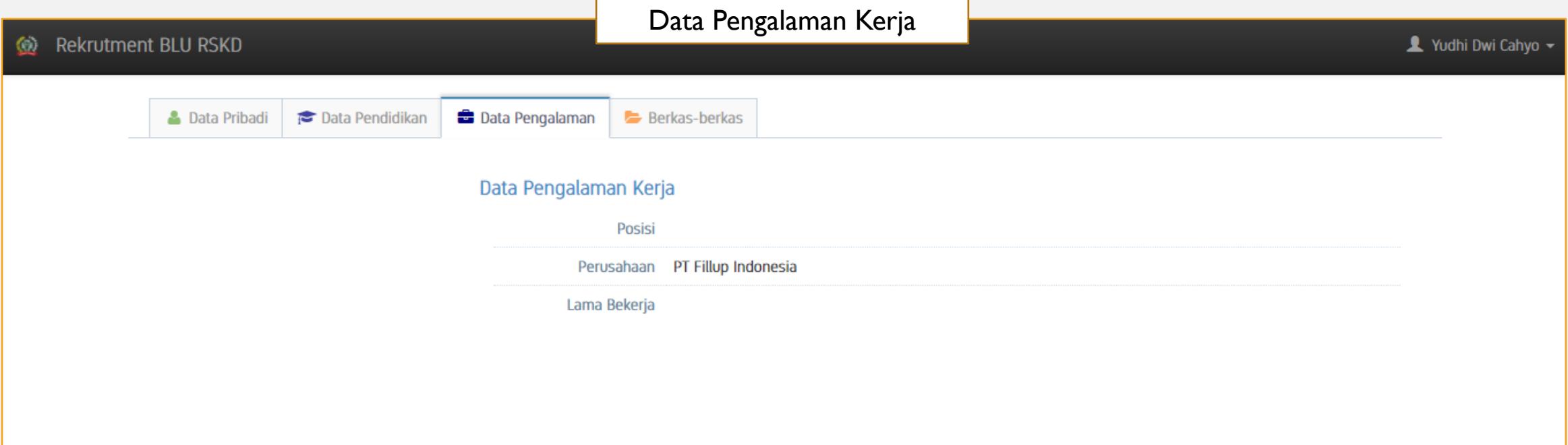

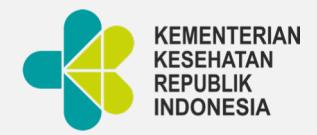

### CETAK & PREVIEW DOKUMEN

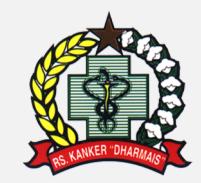

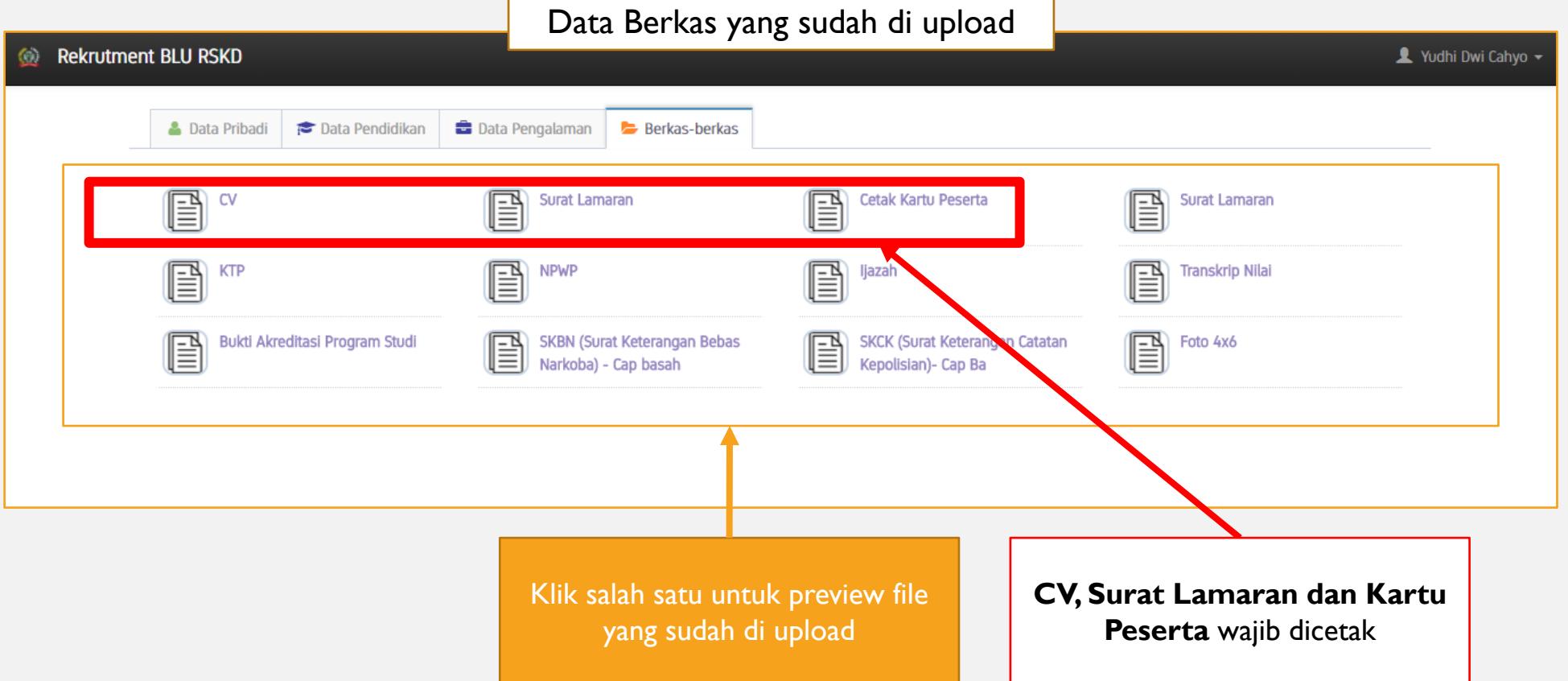

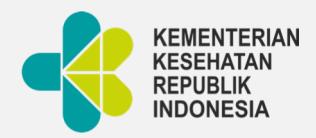

# CETAK DOKUMEN: CV

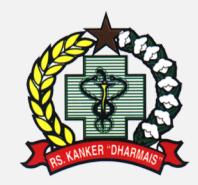

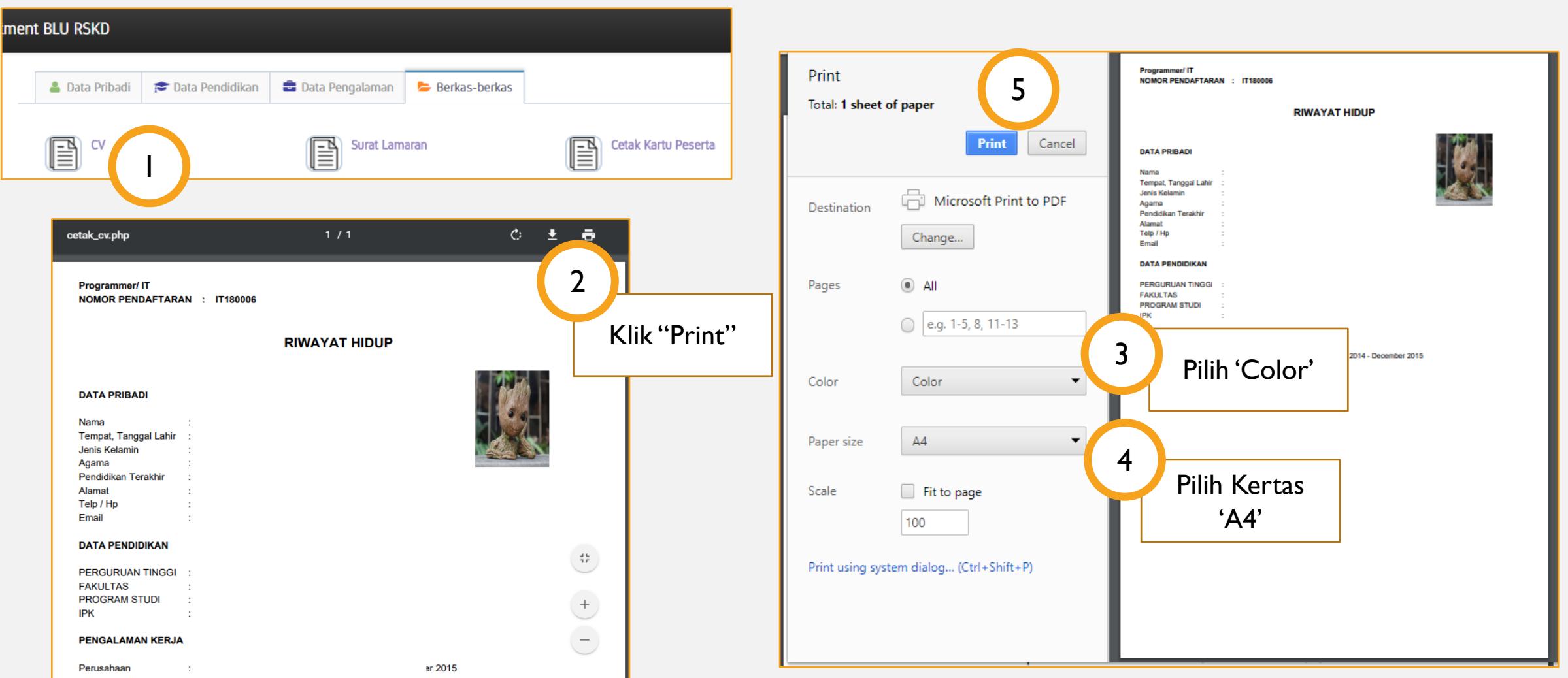

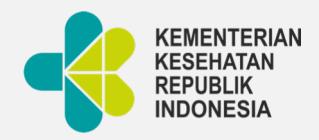

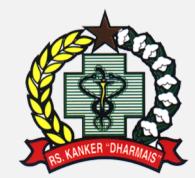

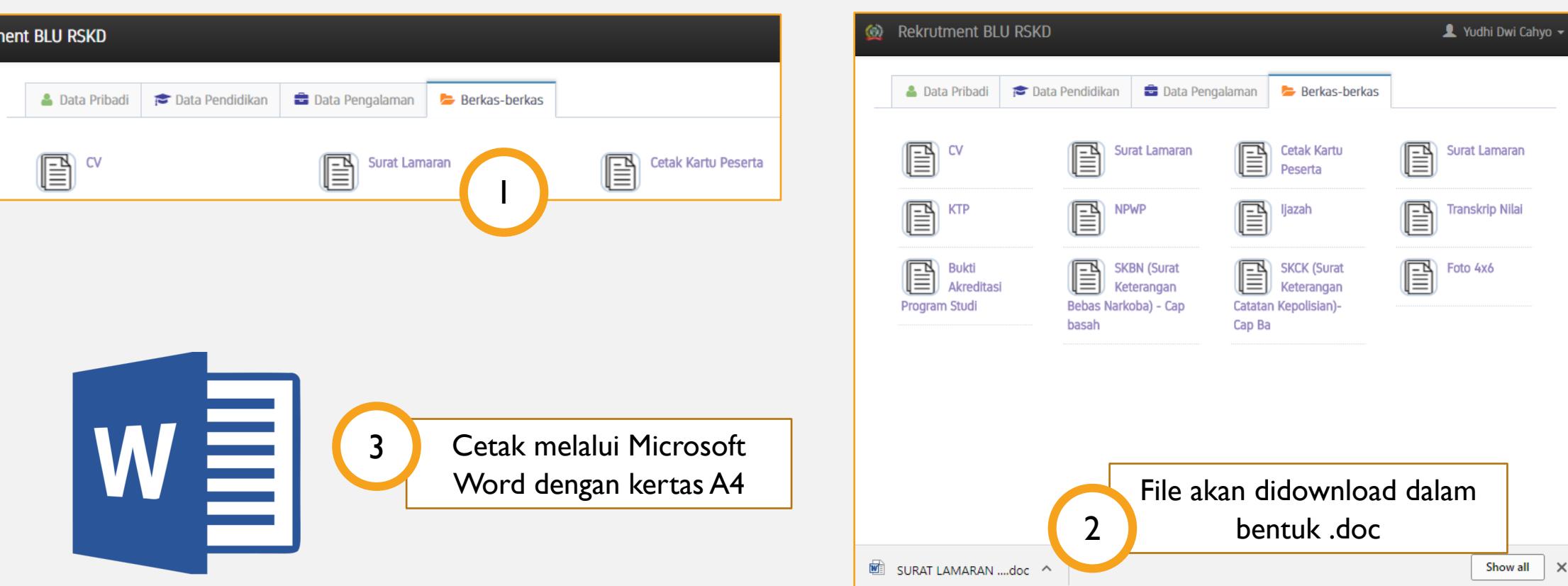

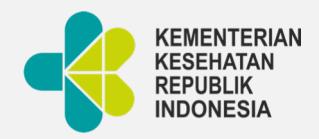

#### CETAK DOKUMEN: KARTU PESERTA

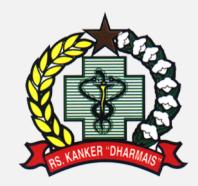

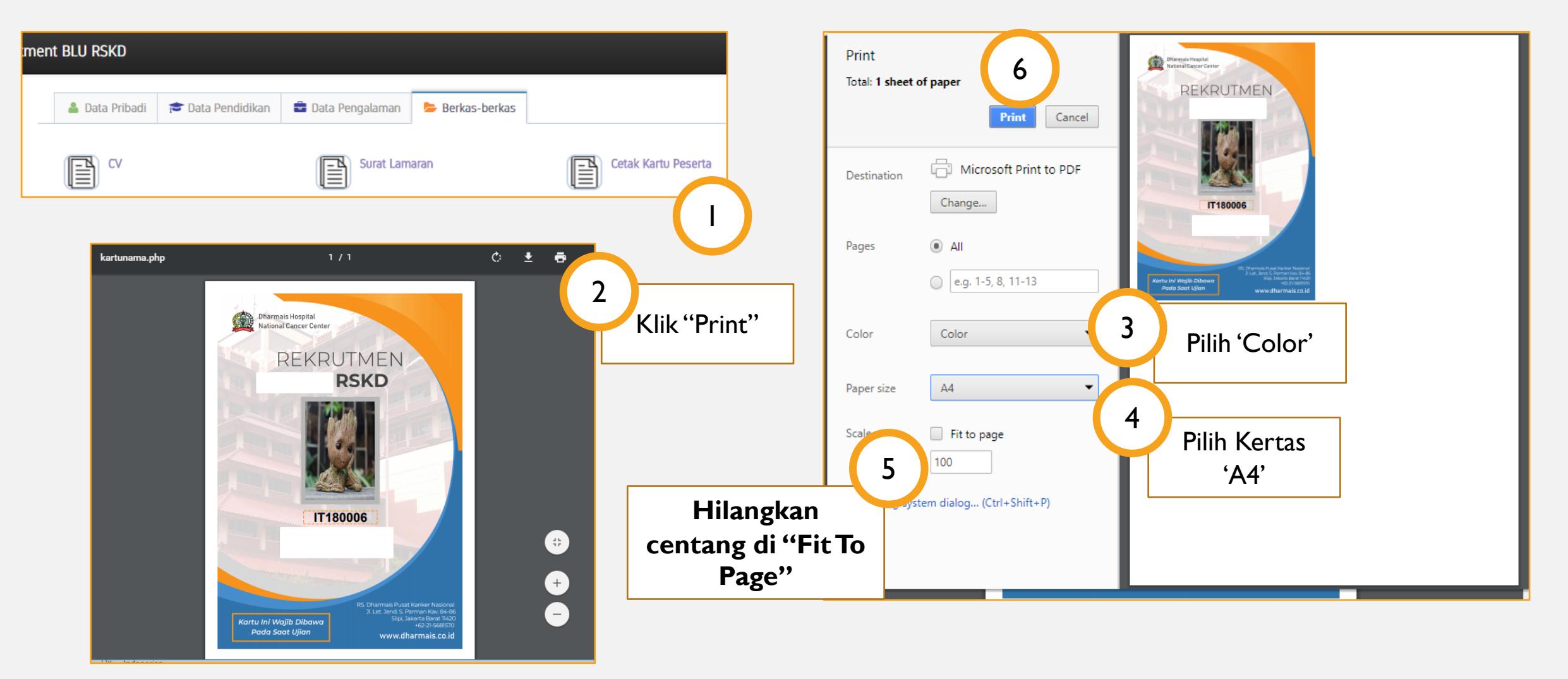

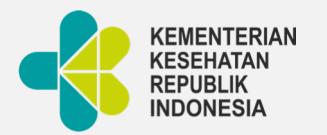

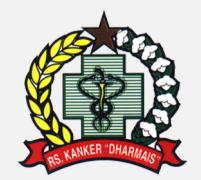

# Rumah Sakit Kanker **Dharmais**

2020